# **ACEDA AO SEU ESPAÇO SEGURO DE POUPANÇA SALARIAL – SALARIES.ESALIA.COM**

## **COMO SE LIGAR**

#### **1 Disponha:**

- 1. Do seu **número de conta**, o qual pode consultar nos seus extratos de conta ou de operações de **poupança salarial**.
- 2. Da carta "O seu acesso ao Esalia" na qual poderá consultar a **palavra-passe** que deverá utilizar quando iniciar a sessão pela primeira vez*.*

*Ser-lhe-á solicitado alterá-la quando iniciar a sessão pela primeira vez.*

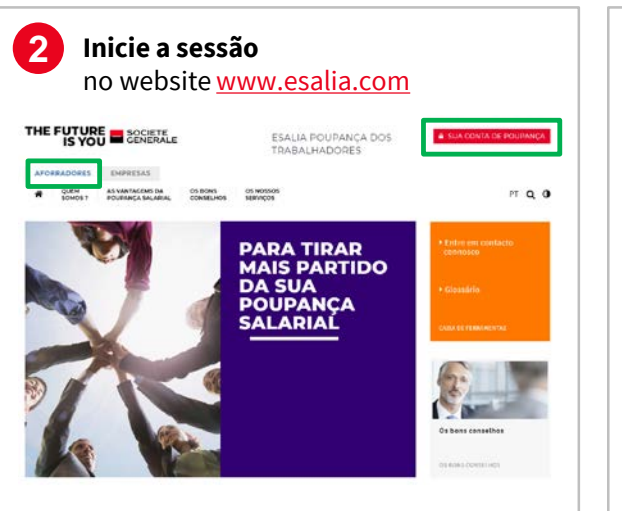

- 1. Escolha a secção "Aforradores".
- 2. Clique no botão "Início de Sessão Aforradores" na parte superior direita do ecrã.

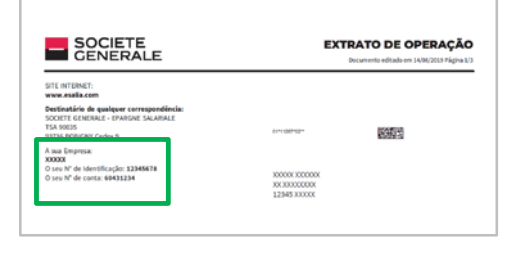

# ao seu espaço seguro salaries.esalia.com SOCIETE 4月 三

**3 Aceda então**

- 1. Introduza o seu número de conta e a sua palavra-passe.
- 2. Introduza o código confidencial de autenticação solicitado quando iniciar a sessão pela primeira vez com o terminal utilizado.

*Mais informações sobre o código de autenticação no verso*

# **A SUA PALAVRA-PASSE NÃO FUNCIONA**

- Certifique-se de que introduziu os códigos corretos.
- Atualize o seu ecrã para limpar o histórico de navegação.
- Já alterou a sua palavra-passe?
	- Se não for o caso, tente novamente com a palavra-passe ou a última palavra-passe provisória recebida (por carta, e-mail ou SMS).
	- Se for o caso e se não encontrar a palavra-passe, siga o procedimento "Obter a minha palavra-passe".

### **DESEJA OBTER UMA NOVA PALAVRA-PASSE**

- Na página de início de sessão do seu espaço seguro, clique em "Obter a minha palavra-passe".
- Introduza os seus números de identificação e de conta constantes do seu extrato de conta ou de operações (consulte o passo 1 acima).

Ser-lhe-á então enviada uma nova palavra-passe por SMS ou e-mail (desde que nos tenha previamente fornecido estes dados de contacto) ou por correio postal. Por motivos de segurança, esta nova palavra-passe será provisória e ser-lheá solicitado alterá-la quando iniciar novamente a sessão.

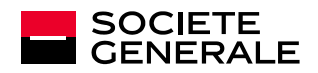

# **CONFIDENCIALIDADE E SEGURANÇA**

# **AUTENTICAÇÃO REFORÇADA**

No âmbito do reforço da segurança do seu acesso à sua conta de poupança salarial, serlhe-á solicitado um **código confidencial de autenticação** sempre que um **novo** terminal (computador, tablet ou telemóvel) iniciar uma sessão na sua conta.

Esta verificação garante-nos que foi você quem iniciou a sessão no seu espaço seguro.

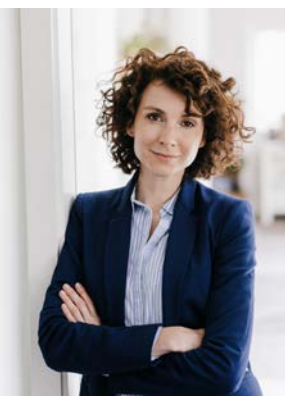

Crédito da imagem: Getty Images

#### **Aquando do procedimento de início de sessão no seu espaço seguro, o seguinte ecrã será apresentado e solicitar-lhe-á que introduza o seu código de autenticação:**

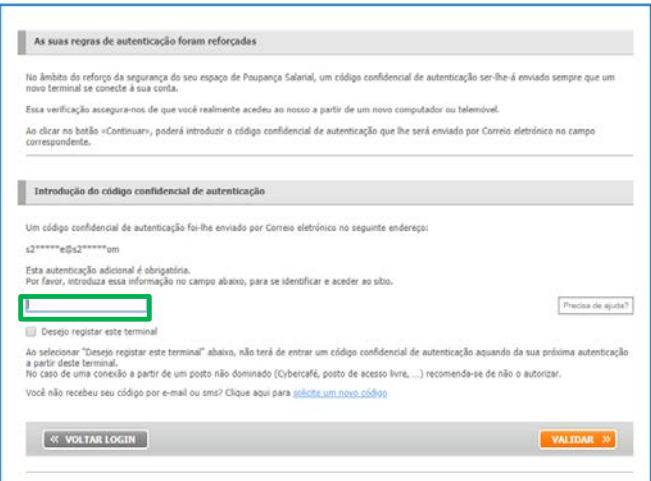

#### **ONDE ENCONTRAR O SEU CÓDIGO DE AUTENTICAÇÃO?**

- É enviado por email ou por SMS
- Caso não nos tenha comunicado um endereço de email ou um número de telemóvel, deverá seguir o procedimento de renovação de palavra-passe e fornecer um e-mail.

#### **NÃO RECEBEU O SEU CÓDIGO DE AUTENTICAÇÃO?**

Caso tenha qualquer problema, clique no botão "**Precisa de ajuda?**"e siga os passos indicados.

*Este procedimento deverá ser efetuado apenas uma vez por terminal caso assinale a caixa "Autorizo o acesso à minha conta a partir deste terminal".*

## **NÃO TEM NENHUM DOCUMENTO CONSIGO?**

**Contacte o nosso serviço de apoio ao cliente através do número 0 969 321 521** (custo de chamada local)

de segunda a sexta, das 8h às 18h.

#### **BOAS PRÁTICAS PARA A SEGURANÇA DA SUA CONTA**

- Altere a sua palavra-passe regularmente na secção "Os seus dados pessoais / Alterar a sua palavra-passe"
- Evite utilizar a sua data de nascimento ou uma cadeia de números muito simples.
- Não transmita os seus dados a terceiros pois são estritamente confidenciais.
- Se estiver a ligar-se através de um dispositivo partilhado ou de utilização pública, não marque a caixa "Autorizo o acesso à minha conta a partir deste terminal" como parte da autenticação reforçada.

Os seus identificadores e palavra-passe de mensagem são a garantia de segurança e da confidencialidade das suas transações no site seguro.

Por razões de segurança, a sua palavra-passe deve ser alterada aquando da sua primeira ligação. Guarde-a com cuidado.

Em nenhum caso lhe será solicitada a sua palavra-passe por parte dos serviços de apoio ao cliente da Société **Générale.**

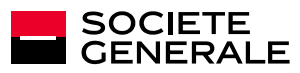